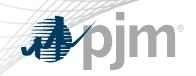

# **Emergency Procedures Roadmap**

As of December 15, 2020

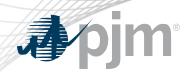

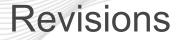

• Added dates for the upcoming releases

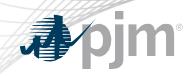

# **Impact Details**

| <b>Product - Action Required</b>                                  | Deadline                    | Who May Be Affected                     |
|-------------------------------------------------------------------|-----------------------------|-----------------------------------------|
| Enhancements released to<br>Train. No action is necessary         | <b>December 22,</b><br>2020 | Up to 10 minute outage to UI for users. |
| Enhancements released to<br>Production. No action is<br>necessary | January 20, 2021            | Up to 30 minute outage to UI for users. |
|                                                                   | 10                          |                                         |
|                                                                   |                             |                                         |

| <b>A</b> pjn         | n®  |     |     |      | 20  | )20-20 | 021 R | loadm    | nap      |       |              |     |
|----------------------|-----|-----|-----|------|-----|--------|-------|----------|----------|-------|--------------|-----|
|                      |     |     |     | 2021 |     |        |       |          |          |       |              |     |
|                      | Apr | May | Jun | Jul  | Aug | Sept   | Oct   | Nov      | Dec      | Jan   | Feb          | Mar |
| 2020<br>Enhancements |     |     |     |      |     |        |       | Train: I | Dec 22 🔶 | 🔶 Pro | duction: Jan | 20  |

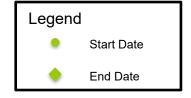

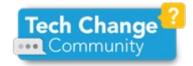

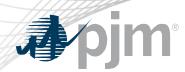

### **User Profile Enhancements**

- Allows for a more visual selection of messages
- Users can create multiple profiles
- Profile list allows users to easily edit a profile or add a new one
  - Users select a Profile that drives their dashboard view
- Profile selection also available on dashboard
- PJM Default profile sends emails for and displays all postings issued within the RTO
- Current profile selections will be migrated as initial user profiles
- Removal of unused Government Agency functionality

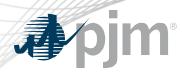

## **Profile List**

- Create new profiles to add custom messaging profiles
- Dashboard Default indicates which profile is selected for view upon login
- Profile Enabled indicates which profiles are set up to receive email notifications and are available for dashboard filtering

| My Tools 🔻                |                                                                                                    | PJM (USER)   Profiles   Sign Out   Contact   Help |
|---------------------------|----------------------------------------------------------------------------------------------------|---------------------------------------------------|
| Apjm Emergency Procedures |                                                                                                    |                                                   |
| Profiles                  | Profile List                                                                                         |                                                   |
|                           | Procedures Dashboard View, as well as allow you to En<br>board and receives all email notifications. | able your custom Email profiles.                  |
| Profiles (4)              |                                                                                                    | Create New Profile                                |

| FIOITIES  | (ד)                 |                     |                                                                                                    |                           |                         |              |
|-----------|---------------------|---------------------|----------------------------------------------------------------------------------------------------|---------------------------|-------------------------|--------------|
| Dashboard | Profile             | Profile Name 😝      | Description \varTheta                                                                                          |                           |                         | Actions      |
| Default   |                     |                     |                                                                                                    | Enabled Email Addresses 😁 | Total Email Addresses 😝 | ACTIONS      |
| ۲         | <b>√</b>            | Profile A           | State of Virginia                                                                                              | 2                         | 3                       |              |
| 0         | <ul><li>✓</li></ul> | Profile B           | State of Illinois                                                                                              | 1                         | 1                       |              |
| 0         |                     | Profile C           | Personal profile                                                                                               | 1                         | 1                       |              |
| 0         |                     | PJM Default Profile | The PJM Default Profile displays all postings (including PJM Drills) for all<br>Message Types and all Regions. | N/A                       | N/A                     |              |
|           |                     |                     |                                                                                                    |                           |                         | Save Changes |

### **Profile Settings**

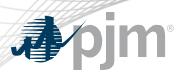

- Within each profile, users can select which Message Types and Regions they'd like to receive emails for
- Special Notice is selected by default for all user profiles

| Profile Settings                                |             |                |                                                                                                    |                   |                     |  |
|-------------------------------------------------|-------------|----------------|----------------------------------------------------------------------------------------------------|-------------------|---------------------|--|
| Profile name *                                  |             | Description    |                                                                                                    |                   |                     |  |
| Profile A                                       |             |                |                                                                                                    |                   |                     |  |
| Profile options:                                |             |                |                                                                                                    |                   |                     |  |
| Profile Enabled                                 | l           | L              |                                                                                                    |                   |                     |  |
| Include PJM Drills                              |             |                |                                                                                                    |                   |                     |  |
| Regions" (0 of 26 total)                        |             |                |                                                                                                    |                   |                     |  |
| All                                             |             |                |                                                                                                    |                   |                     |  |
| Message types *                                 |             |                |                                                                                                    |                   |                     |  |
| ٩                                               |             | 6              |                                                                                                    | ٩                 |                     |  |
| Available message types (38)                    |             | Sele           | cted message types (                                                                                            | 0                 |                     |  |
| Emergency Energy Request                        |             | Special Notice |                                                                                                    |                   |                     |  |
| Emergency Load Mgmt Reduction Action            | Include PAI |                |                                                                                                    |                   |                     |  |
| Emergency Voluntary Energy Only Demand Response |             |                |                                                                                                    | Updated fro       | m                   |  |
| Gas Pipeline Contingencies                      |             |                |                                                                                                    |                   |                     |  |
| Geomagnetic Disturbance Action                  |             |                | m                                                                                                    | ulti-select d     | rop                 |  |
| Geomagnetic Disturbance Warning                 |             |                |                                                                                                    | down              |                     |  |
| HLV Action                                      | **          |                |                                                                                                    |                   |                     |  |
| HLV Warning                                     | •           |                |                                                                                                    |                   |                     |  |
| High System Voltage                             |             |                |                                                                                                    |                   |                     |  |
| Hot Weather Alert                               |             |                |                                                                                                    |                   |                     |  |
|                                                 |             |                |                                                                                                    |                   |                     |  |
|                                                 | Add         |                |                                                                                                    |                   |                     |  |
|                                                 | Add         |                | Enabled                                                                                                    | Receive Full Text | Status              |  |
| New email address                               | Add         |                | Enabled                                                                                                    | Receive Full Text | Status<br>Confirmed |  |
|                                                 | Add         |                | in the second second second second second second second second second second second second second second second |                   |                     |  |

## **Region Hierarchy**

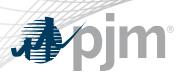

- New Region drop down organized by region hierarchy
- Users will receive all messages that apply for the specific region(s) selected
  - E.g. If you only select DUQ, you will still get messages issued to Western and PJM RTO

| Select all Select | by state |          |
|-------------------|----------|----------|
| PJM-RTO           |          |          |
| Mid-Atlantic      | Western  | Southern |
| AE                | AEP      | DOW      |
| BGE               | COMED    |          |
| DPL               | DAY      |          |
| FE-JC             | DEOK     |          |
| FE-ME             | DUQ      |          |
| FE-PN             | EKPC     |          |
| PECO              | FE-AP    |          |
| PEPCO             | FE-ATSI  |          |
| SMECO             | CPP      |          |
| PSEG              | ІТСІ     |          |
| PPL               | OVEC     |          |
| UGI               |          |          |
| RECO              |          |          |
|                   |          |          |

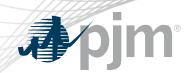

## Performance Assessment Interval (PAI) Enhancements

- Updates made to ensure PAI events are more easily understood
  - Dashboard banner will also include PAI start time

| Tools <b>V</b> | Stage    | AD-EMERPROC-I | PJMReadOnly-STG                             |                           |                                               | s                        | ession Expiration: 05:58:04 PJM   Internal (BEACHM)   I                                                                                                    | Profile   Sign Out (     | Contact   H |
|----------------|----------|---------------|---------------------------------------------|---------------------------|-----------------------------------------------|--------------------------|----------------------------------------------------------------------------------------------------|--------------------------|-------------|
| <b>e</b> pji   | m   Er   | mergency Pr   | ocedures Interna                            | l - Stage                 |                                               |                          |                                                                                                    |                          |             |
|                |          |               |                                             |                           | P                                             | Ostings<br>Dashboard bar | nner updated Performance Assessment Interv<br>See PAI Active Guidance                                                                                                    |                          |             |
| Postings       | _        |               | ctive To * 10/19/2020                       |                           | tive Guidance Flor<br>e Types  PJM Drill      |                          | PAI Only Reset                                                                                                    |                          | XML         |
|                |          |               |                                             |                           | 09.2020 15:05:35 Filt<br>Records Per Page: 15 | v < < (1 of 3) > x       |                                                                                                    |                          |             |
| History        | Msg ID ¢ | Priority \$   | Message Type 🕈                              | Effective Start<br>Time • | Regions 0                                     |                          | Emergency Message ¢                                                                                                    | Effective End<br>Time \$ | Actions     |
| Θ              | 104154   | Action        | Pre-Emergency Load Mgmt<br>Reduction Action | 10.19.2020 16:52          | AEP<br>BGE<br>PEPCO                           |                          | See PAI Active Guidance tab<br>part Reduction Action has been issued. Load reduction start<br>icking on the hyperlink(s) in the Regions column. Load<br>e until released by PJM. Reductions are mandatory based on<br>Ps should review DR Hub for specific registration details. Lead<br>ns . Product(s) dispatched: test |                          | Q           |
| 0              | 104153   | Action        | Curtailment of Non-                         | 10.19.2020 16:45          | COMED                                         | N/III A                  | See PAI Active Guidance tab                                                                                                    |                          | Q           |

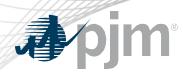

- Combination of PAI Guidance Matrix and Drill/PAI Active Guidance
- Active Guidance will be displayed by default.
- Drill Active Guidance will only be displayed if there is an active Drill PAI message.
  - Drills do not occur during when a real-time PAI is in effect
- Guidance History is a newly available report.

|                                                           |              |           | PAI Guidance |                 |                        |                  |                 |
|-----------------------------------------------------------|--------------|-----------|--------------|-----------------|------------------------|------------------|-----------------|
| Postings Message Definitions                              | PAI Guidance | Flowgates |              |                 |                        |                  |                 |
| PAI Active Guidance<br>As of 6.4.2019 13:50  Auto-refresh |              |           | View:        | Active Guidance | Drill: Active Guidance | Guidance History | Guidance Matrix |
| ww.pjm.com   Public                                       |              |           | 10           |                 |                        |                  | PJM©2(          |

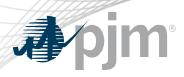

- Collapsible lists of guidance, ordered by severity
- Users can disable auto-refresh

| Al Active Guids<br>s of 6.4.2019 13:50      |         |                   |                                      |                                                        | View:                                                                                                    | Active Guidance    | Guidance History | Guidance Matrix |
|---------------------------------------------|---------|-------------------|--------------------------------------|--------------------------------------------------------|----------------------------------------------------------------------------------------------------|--------------------|------------------|-----------------|
| <ul> <li>Level 3 Guida</li> </ul>           |         | 1                 |                                      |                                                        |                                                                                                    |                    |                  |                 |
| Zone 💿                                      | .,      | able Time 😝       |                                      |                                                        | Message Type  😌                                                                                             |                    | Msg ID ⊕         | Issued Time 😝   |
|                                             |         |                   |                                      |                                                        |                                                                                                    |                    |                  |                 |
| AMPT                                        | 2       | 019-06-04 13:45 L | .oad Shed Directive                  |                                                        |                                                                                                    |                    | 104154           | 2019-06-04 13:4 |
| PEPCO                                       | 20      |                   | 2019-06-04 13:45 Load Shed Directive |                                                        |                                                                                                    |                    | 104150           | 2019-06-04 13:4 |
| JGI                                         | 2       | 019-06-04 13:47 L | oad Shed Directive.                  |                                                        |                                                                                                    |                    | 104158           | 2019-06-04 13:4 |
| Online Generator                            |         | 5                 |                                      |                                                        | lispatch instructions, if provided. Online generator<br>asepoint will not be eligible for Bonus Performance |                    | 2                | 5               |
| Offline Generator                           |         |                   |                                      | at are available to help r<br>et the PJM dispatch inst | nitigate the emergency.<br>uctions may be assessed a Non-Performance Charg                                  | ge.                |                  |                 |
| Pre-Emergency Lo<br>Emergency Load <i>N</i> |         |                   | , 5                                  |                                                        | at are available to help mitigate the emergency.<br>9JM dispatch instructions may be assessed a Non-Pe      | erformance Charge. |                  |                 |
| Level 2 Guida                               | nce (6) |                   |                                      |                                                        |                                                                                                    |                    |                  |                 |
|                                             |         |                   |                                      |                                                        |                                                                                                    |                    |                  |                 |

**PAI Guidance** 

#### No Active Guidance (3)

There is no active guidance for the following transmission zones.

- DUQ EKPC
- PSEG

# PAI Active Guidance

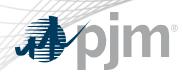

### **Guidance History**

- Users can search previously issued PAI messages
- Drills are highlighted in pink
  - Not in default view

|            |                     |                |            | r                  | Al Guidance                         |       |                 |                  |                 |
|------------|---------------------|----------------|------------|--------------------|-------------------------------------|-------|-----------------|------------------|-----------------|
| Postings   | Message Definitions | PAI Guidance   | Regions    | Emergency Bid Form |                                     |       |                 |                  |                 |
| Guidance H |                     | ective To *    | PJM Drill  | Include 💌          |                                     | View: | Active Guidance | Guidance History | Guidance Matrix |
| Zone       | e 😝 Category        | / ⊖ Applicable | e Time 😝   | End Time 🛛 😝       | Message Type                        | 0     |                 | Msg ID 😁         | Issued Time 😝   |
| AEP        | Level 2             | 2.13.          | 2020 07:30 | 2.13.2020 12:30    | Deploy All Resources Action         |       |                 | 104154           | 2.13.2020 07:0  |
| AEP        | Level 3             | 2.13.          | 2020 09:30 | 2.13.2020 11:30    | Load Shed Directive                 |       |                 | 104150           | 2.13.2020 09:1  |
| DEOK       | Level 3             | 2.13.          | 2020 09:30 | 2.13.2020 11:15    | Load Shed Directive                 |       |                 | 104158           | 2.13.2020 09:1  |
| DAY        | Level 3             | 2.13.          | 2020 09:32 | 2.13.2020 12:49    | Load Shed Directive                 |       |                 | 104157           | 2.13.2020 09:1  |
| AEP        | Level 1             | 2.13.          | 2020 10:45 | 2.13.2020 13:15    | Primary Reserve Warning             |       |                 | 104152           | 2.13.2020 10:4  |
| DOM        | Level 1             | 2.13.          | 2020 11:55 | 2.13.2020 14:05    | Maximum Generation Emergency Action |       |                 | 104160           | 2.13.2020 11:5  |
| DPL        | Level 1             | 2.13.          | 2020 11:57 | 2.13.2020 14:16    | Maximum Generation Emergency Action |       |                 | 104160           | 2.13.2020 11:5  |
| DPL        | Level 1             | 2.1.           | 2020 11:57 | 2.3.2020 14:16     | Maximum Generation Emergency Action |       |                 | 104160           | 2.1.2020 11:5   |
|            |                     |                |            | Records Per Pag    | e: 15 🗸 << < (1 of 1) >             | >>    |                 |                  |                 |

PAI Guidance

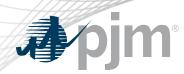

### **Enhancements Summary**

- User Profile Enhancements
  - Ability for users to set up profiles and manage preferences for their dashboard view, summary view of profile selections and ability to manage email notifications per profile
- Zone/Region Hierarchy
  - Functionality to view and apply the hierarchy between EP regions
- PAI Enhancements
  - Enhancements to the PAI functionality and reports resulting from October 2019 PAI events feedback.
- Removal of unused Government Agency functionality

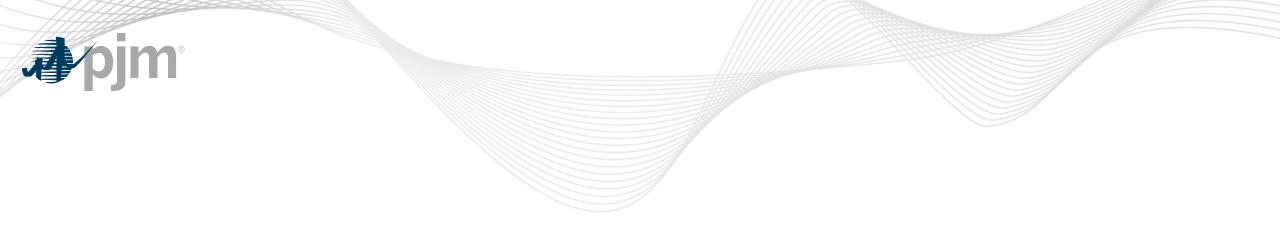

# **Product Details**

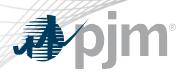

**Emergency Procedures Background** 

The Emergency Procedures tool informs PJM members, PJM personnel and other interested parties about important and/or emergency events as they occur within the PJM Regional Transmission Organization (RTO). Examples of emergency events include hot weather alerts, transmission loading relief (TLR) procedures and minimum generation events.

### **Key Product Features**

- Allows PJM dispatchers and reliability coordinators to post emergency procedures messages for all to see.
- User access, which permits email notification setup, to Emergency Procedures is available in Account Manager.
  - Guest access is also available via the Guest Sign In.